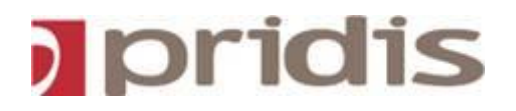

# **Check list Florin / Calacsy 6.x**

## **ASP model**

Date: 24-06-2009 Version: 1.0 Status: Final Author: J.J. de Vries

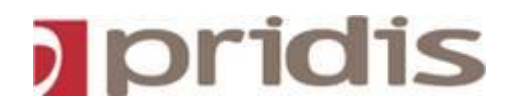

## **Table of Contents**

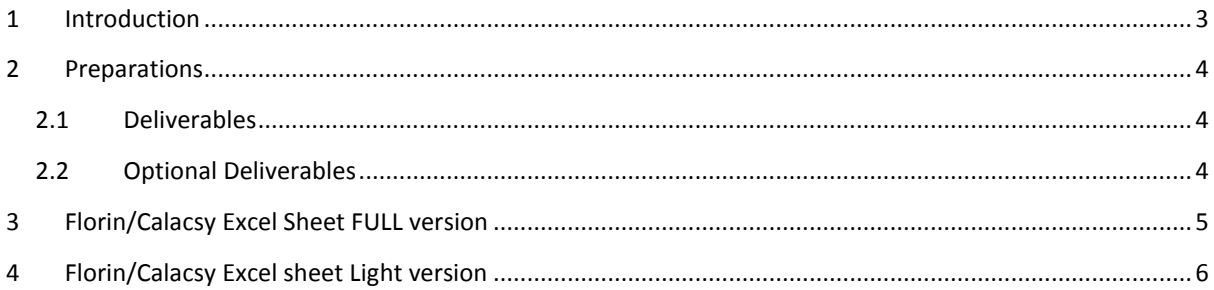

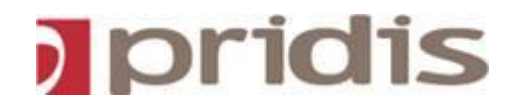

#### <span id="page-2-0"></span>**1 Introduction**

This document describes the requirements for the Florin/Calacsy ASP application. The website will be hosted on the CP|Sharing servers in Amsterdam. To access the Florin/Calacsy ASP application go to the URL https://*[florin.pridis-ttm.com](https://florin.pridis-ttm.com/)*. It is also possibly to use your own URL.

CP|Sharing will be responsible for upgrading and administrating Florin/Calacsy.

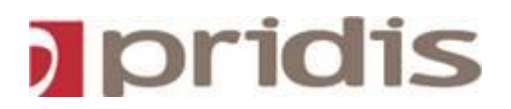

#### <span id="page-3-0"></span>**2 Preparations**

#### <span id="page-3-1"></span>**2.1 Deliverables**

- 1. **Images:** Prepare two image files for the website (one for the login page and a banner with your company's logo that will be shown on top of every page). The image files must have the following format and dimensions:
	- a. Login banner: JPEG or GIF file format with the dimensions 371 x 393 pixels.
	- b. Banner: JPEG or GIF file format with the dimensions 970 x 94 pixels.
- **2. Fixed CDRs:** To be able to connect Florin/Calacsy to the PABX or bufferbox, provide the following information:
	- a. The IP address of the PABX and/or bufferbox and the IP-port number used for the connection.
	- b. The type of PABX (like IP Office, Definity, Index, etc.).
	- c. For testing purposes some CDR data (if available)
	- d. The trunk numbers
- **3. Mobile CDRs:** Provide some mobile CDR files. Mobile CDR files can be obtained from the mobile provider. At the moment Florin/Calacsy supports mobile CDRs from the following providers:
	- **a.** Vodafone,
	- **b.** Vodafone Online,
	- **c.** T-Mobile,
	- **d.** KPN,
	- **e.** Sympac.
- <span id="page-3-2"></span>**2.2 Optional Deliverables**
	- 1. **Own URL:** Acquire a domain name for your Florin/Calacsy website. In the DNS this domain name must be redirected to the IP address 82.94.224.43 of CP|Sharing.
	- 2. **SSL certificate:** If an own URL is used, SSL certificates are optional. If you choose for using SSL certificates, your domain will be added to the certificate of CP|Sharing.

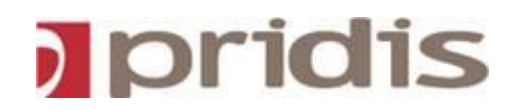

### <span id="page-4-0"></span>**3 Florin/Calacsy Excel Sheet FULL version**

When all the information is entered in the Florin/Calacsy install sheet as described in the accompanied manual, the following checks have to be performed:

- 1. Check the excel sheet on the following:
	- o That each extension number is unique.
	- o That the same extension number is not assigned to multiple users.
	- o That users do not have the same login name.
	- o Check of all columns are entered.
- 2. The following field MUST be entered:
	- o Business Unit tab:
		- **Assigned to**
		- **Business Unit**
	- o Users tab:
		- **Employee Number (must correspond with the ownerid column in the asset tab)**
		- **First name**
		- **Surname**
		- $\blacksquare$  Login
		- Business unit (must correspond with the business unit column in the business unit tab, be aware at lower-case and capital letters)
		- **Language**
		- **Timezone**
		- **Currency**
	- o Assets tab:
		- **Extension**
		- Ownertable
		- OwnerID (must correspond with the employee number column in the user tab)
		- **Asset Type**

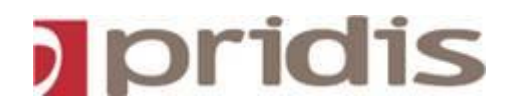

### <span id="page-5-0"></span>**4 Florin/Calacsy Excel sheet Light version**

In the light version of the Florin/Calacsy install excel sheet only the organization can be defined in short. For instance in the light excel sheet is no space available to define contracts or invoice information.

#### **Mandatory fields:**

- First name
- Surname
- Login
- Deplv1 t/m ... (when necessary)

Entering departements:

Deptlv1 is the root, in most cases the company name. Deptlv2 is a 1th level department, for instance a major department or location. Deptlv3 is a 2nd level department, a sub department of a 1th level department.

The organization will have the following composition:

Root BU(deplv2) BU(deplv3) BU(deplv2) BU(deplv2)

Etc.

This must be entered for each user. If a user is part of a 2nd level department, the department level of this user will be deptlv3.

Check the excel sheet on the following:

- a. That each extension number is unique.
- b. That the same extension number is not assigned to multiple users.
- c. That users do not have the same login name.
- d. Check of all columns are entered.